## **Como realizar alteração de lucro presumido para lucro real no SPED Contribuições?**

Para realizar alteração de lucro presumido para lucro real no SPED Contribuições, siga as orientações abaixo:

1) Efetue o encerramento dos livros fiscais referentes aos períodos anteriores por meio da rotina **1000** - Processamentos Fiscais, para que a nova tributação não altere os dados já apurados;

2) Realize as seguintes alterações:

Na rotina **4001** - Cadastrar Tributação de PIS/COFINS, das alíquotas de PIS e COFINS para o novo regime de apuração conforme exemplo a seguir: se a figura tributária do produto possuir incidência da contribuição, como lucro presumido a Alíquota PIS igual a 0,65%

e Alíquota COFINS igual a 3,0, deverão ter seus valores alterados para **1,65%** e **7,6%** respectivamente.

Na rotina **212** - Cadastrar Tributação Entrada Mercadoria, das alíquotas de PIS e COFINS para lucro presumido. Entrada e devolução a fornecedor conforme a tributação, de acordo com o seguinte exemplo: alíquota PIS igual a 0,65% e alíquota COFINS igual a 3,0), deverão ser alteradas para 1,65% e 7,6%, conforme a tributação de entrada de mercadorias.

3) Execute o recálculo de PIS e COFINS na rotina **1000**;

4) Acesse a rotina **1097** - Geração arquivo livro fiscal eletrônico a partir da versão 23.12.116, marque a opção **Geração do arquivo SPED Contribuições** e clique **Avançar**;

5) Em **Dados Adicionais** clique o botão **Regime Apuração**;

6) No filtro I**ndicador de Incidência Tributária** selecione a opção **2 - Escrituração de operações com incidência exclusivamente no regime cumulativo**.

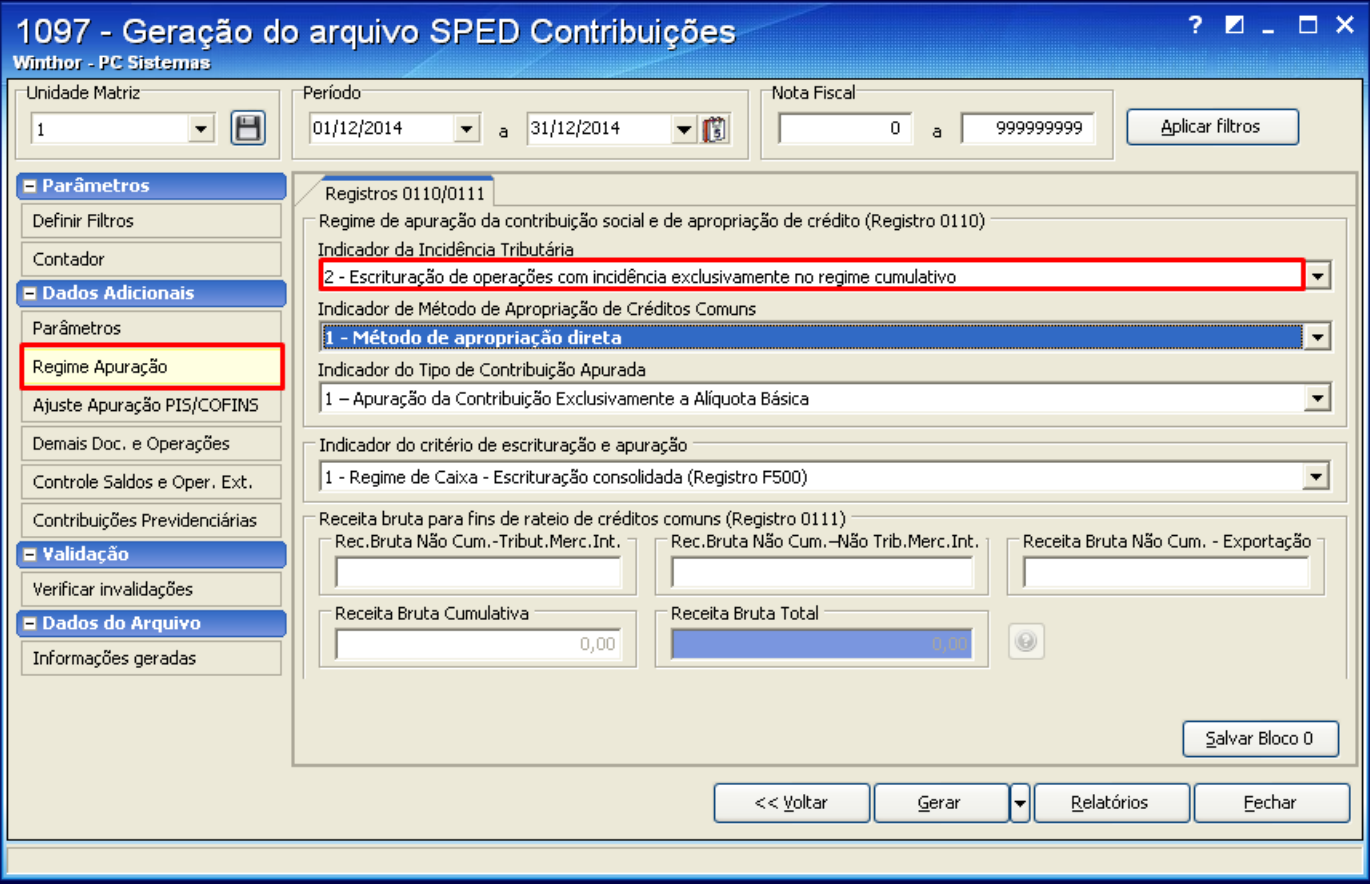